## https://www.sokrates-bund.at/SSM

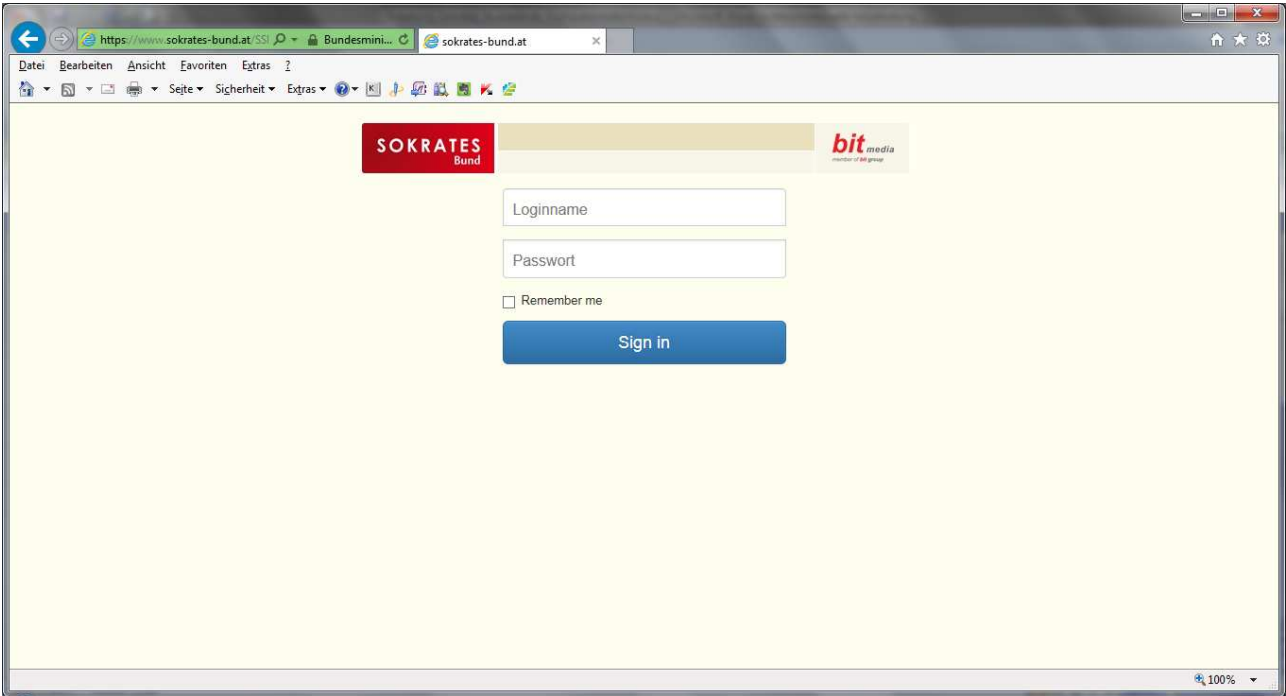

 Studierende, die bis inkl. SS16 schon bei uns waren, nehmen dieselben Zugangsdaten, die sie auch für Schagy hatten.

 Neue Studierende haben als Login ihre E-Mail-Adresse; das Passwort bekommen Sie von Ihrem STUKO ausgehändigt.

- Bitte achten Sie darauf, dass Sie das Passwort nicht verlieren oder vergessen.
- $\bullet$  Modulbelegung:

"Meine Module" anklicken

 Die Spaltenbeschriftung oben gibt an, in welchem Semester der Unterricht normalerweise laut Stundentafel stattfindet. Die Zeile gibt die Fächer an.

Für eine Buchung klicken Sie das Symbol des Moduls an, das Sie wählen, also z. B. für R4:

 1 2 3 4 R O  $\circ$   $\circ$  $\bullet$   $\circ$ 

> Jetzt werden alle R4-Module angezeigt, die buchbar sind; das von Ihnen gewünschte klicken Sie an und klicken dann unten auf "Auswählen".

Diesen Vorgang wiederholen Sie bei allen Modulen, die Sie buchen möchten.

Aus organisatorischen Gründen kann es seitens der Schule zu Umbuchungen kommen.

- Über Überschneidungen und sonstige Buchungsregeln informiert Sie Ihr STUKO.
- Buchungsmöglichkeit für Studierende: bis inkl. erster Freitag im Semester